## **Sconti, Gift Card e Prepagate Come funziona la GiftCard?**

Le Gift Card o Carte Regalo sono un altro strumento molto semplice da usare per fidelizzare i clienti. Vengono **acquistate** da una persona e regalate ad un'altra che verrá a **riscattarla** acquisendo un credito (wallet) pari all'importo della giftcard e che potrá **spendere** nel tuo salone come meglio crede o secondo i tuoi criteri.

AgileHair gestisce le carte automaticamente: ai fini della gestione è del tutto indifferente che tu dia qualcosa di tangibile al cliente, un biglietto da visita con una firma e l'importo dentro una bustina carina (in fondo è un regalo) o un cofanetto carinissimo con tanto di barcode fatto fare dalla tipografica. La carta può essere venduta in 2 situazioni:

- puoi aggiungere la carta al conto, come fosse un prodotto qualsiasi, dal menu **Prepagate del conto**;
- puoi venderla al cliente occasionale direttamente dal menu **Listini / Prepagate**

## **Sconti, Gift Card e Prepagate**

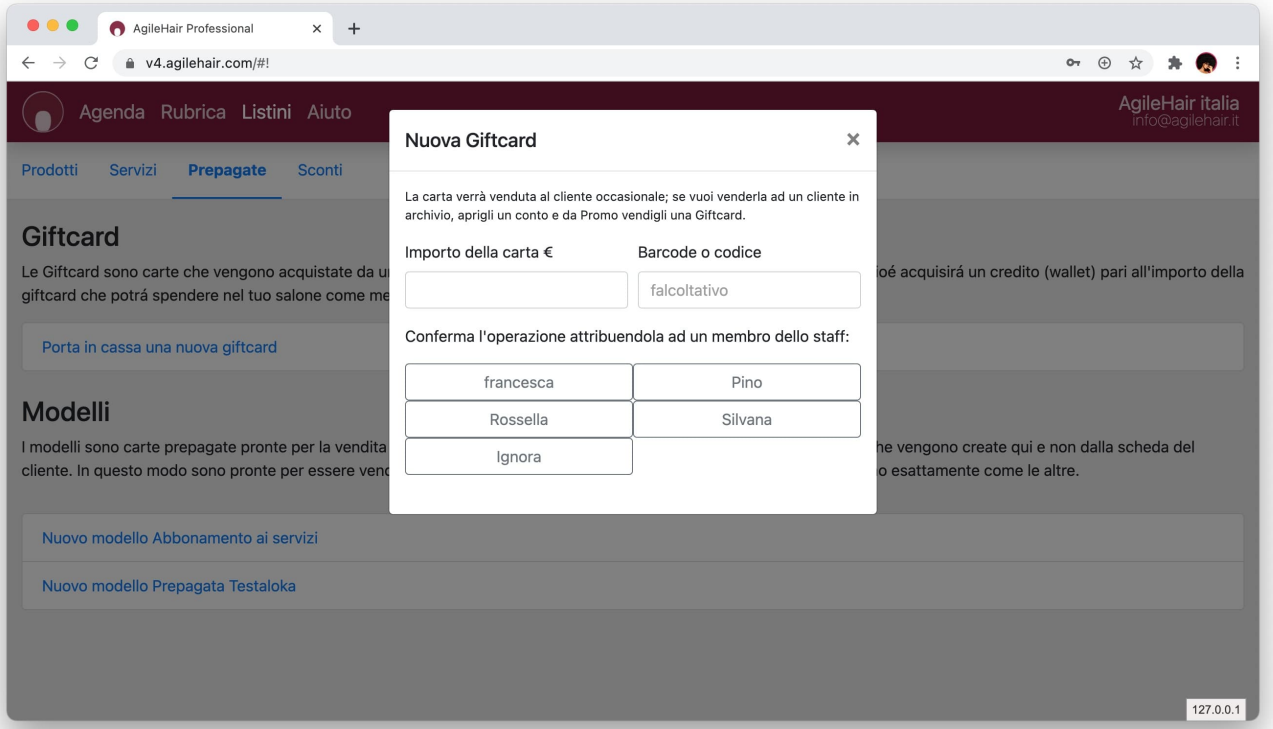

## **Sconti, Gift Card e Prepagate**

In entrambi i casi, oltre ad indicare l'importo della carta, potrai indicare un codice o barcode semmai le tue carte ne siano provviste: ti risulterà utile al momento del riscatto. AgileHair identifica le GiftCard con un proprio codice, che potrai usare se le tue carte non lo hanno, per identificarla nello scontrino. Questa operazione è importante perchè quando il cliente che la riscatta uscirà dal negozio senza aver speso nulla perchè ha usato il credito, avrà uno scontrino a zero giustificato dal codice della carta che ne permette così la verifica. Se hai un registratore telematico Epson FP81II tutto questo è automatico.

Ora entra il cliente che ti mostra la carta che gli hanno regalato (se è un nuovo cliente dobbiamo inserirlo in archivio). Apriamo la sua scheda e nella sezione **Wallet** clicca **Riscatta GiftCard**: se hai il codice al riscatto si aggiunge anche l'aggancio alla vendita (il numero dello scontrino…) altrimenti puoi indicare l'importo da accreditare.

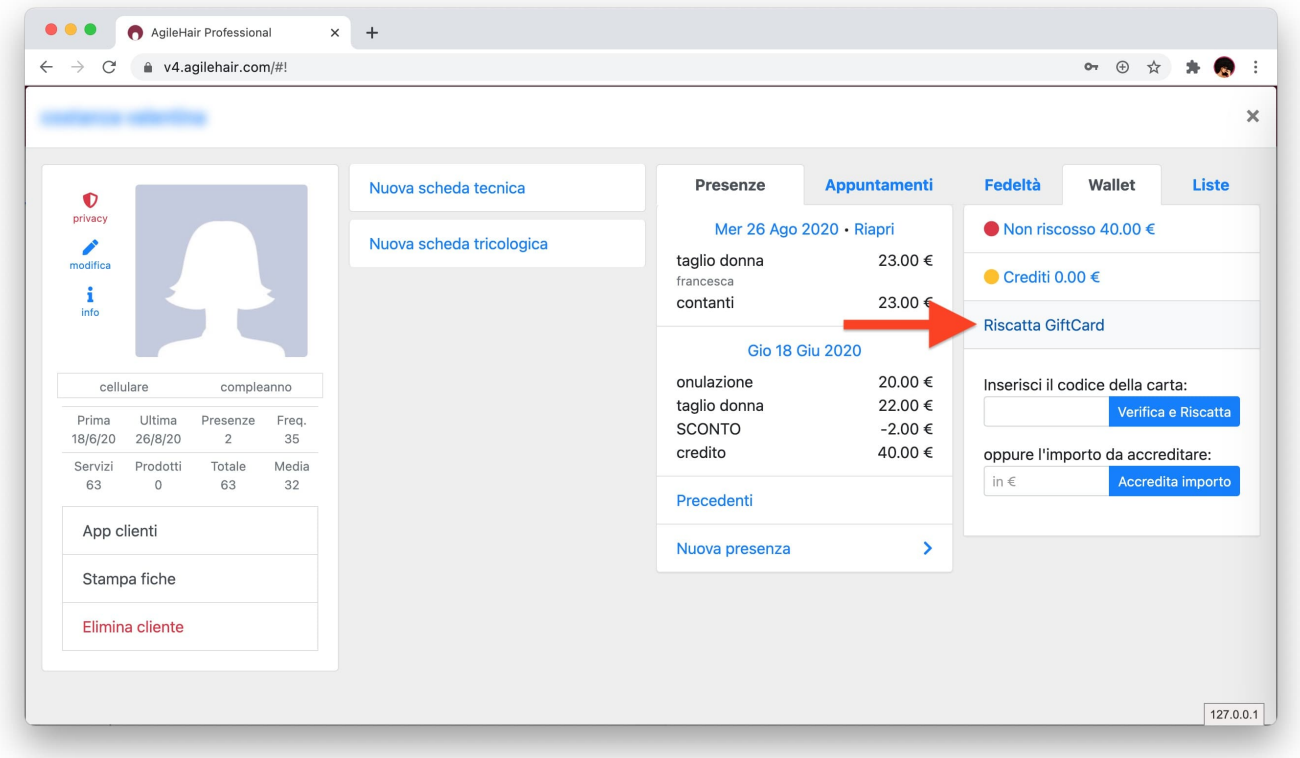

Ora che il wallet del cliente è stato rinpinguato vediamo come usarlo. Quando fai il conto al cliente aggiungi i servizi, i prodotti, magari qualche sconto e per finire l'incasso. Ecco che tra i bottoni di pagamento vedrai tanti bottoni GIFTCARD, con credito residuo indicato, quante sono le carte riscattate.

## **Sconti, Gift Card e Prepagate**

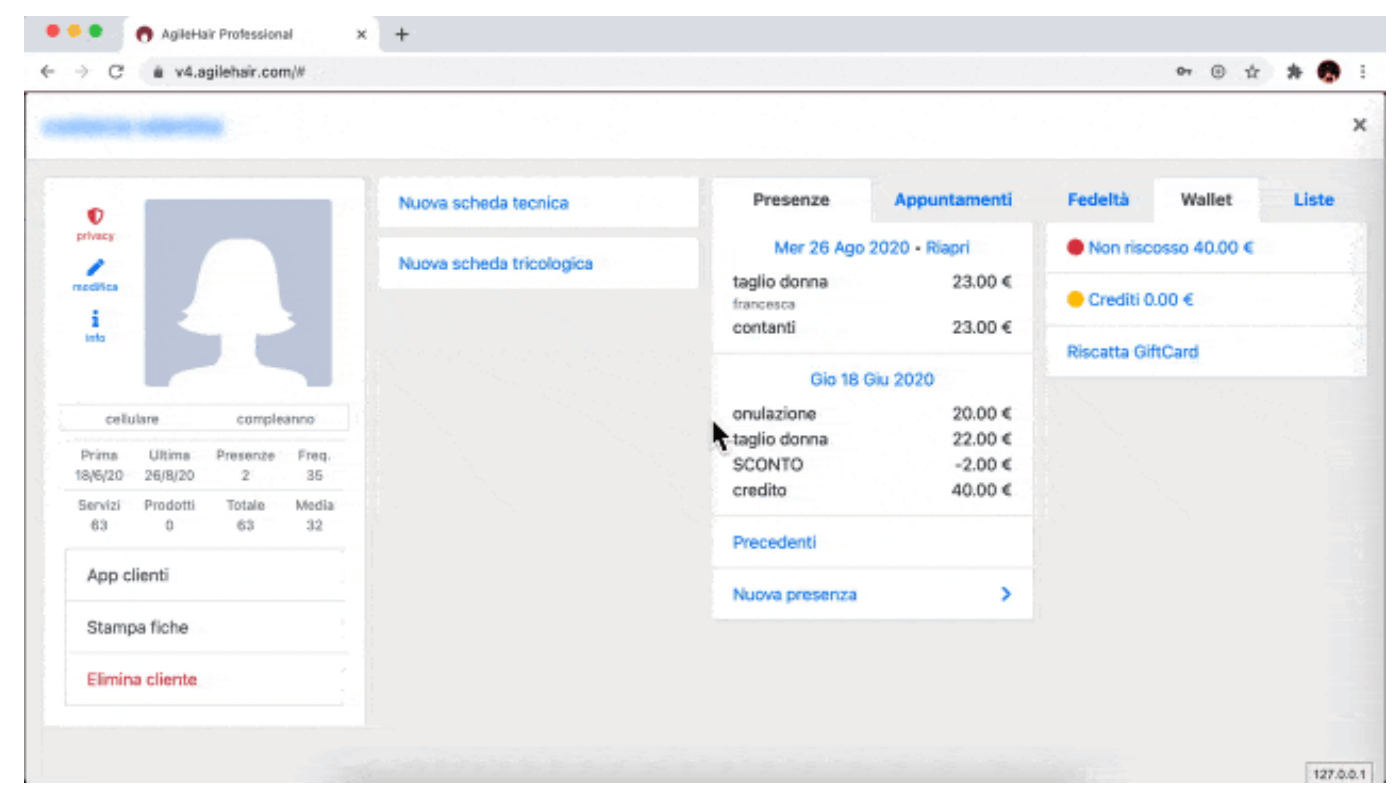

ID univoco: #1042 Autore: : Barbara Ultimo aggiornamento: 2022-08-08 13:28

> Pagina 4 / 4 **(c) 2024 Roberto <roberto@agilehair.it> | 2024-05-15 05:36** [URL: https://help.agilehair.it/content/4/43/it/come-funziona-la-giftcard.html](https://help.agilehair.it/content/4/43/it/come-funziona-la-giftcard.html)